## ARCHIWUM PRAC DYPLOMOWYCH

INSTRUKCJA DLA PRACOWNIKÓW OBSŁUGUJĄCYCH DOKTORANTÓW

Opracował: Remigiusz Ciemiński, Karolina Jung CENTRUM INFORMATYCZNE UAM Data dokumentu: 6.07.2021 r.

W razie pytań ze strony doktorantów lub pracowników (promotor/recenzent) instrukcje obsługi APD znajdują się na stronie: [https://apd.amu.edu.pl](https://apd.amu.edu.pl/)

W instrukcji opisane zostały czynności jakie należy wykonać, aby umożliwić złożenie i obsługę prac doktorskich w APD (Archiwum Prac Dyplomowych).

Na podstawie dostarczonych przez doktoranta informacji o pracy doktorskiej, pracownik wpisuje do USOS w formularzu *Doktoranci* → *Przewód doktorski* następujące dane:

## 1. Na zakładce *Dane ogólne:*

• **datę wszczęcia przewodu/data złożenia wniosku o wszczęcie postępowania** (jest możliwość modyfikacji)

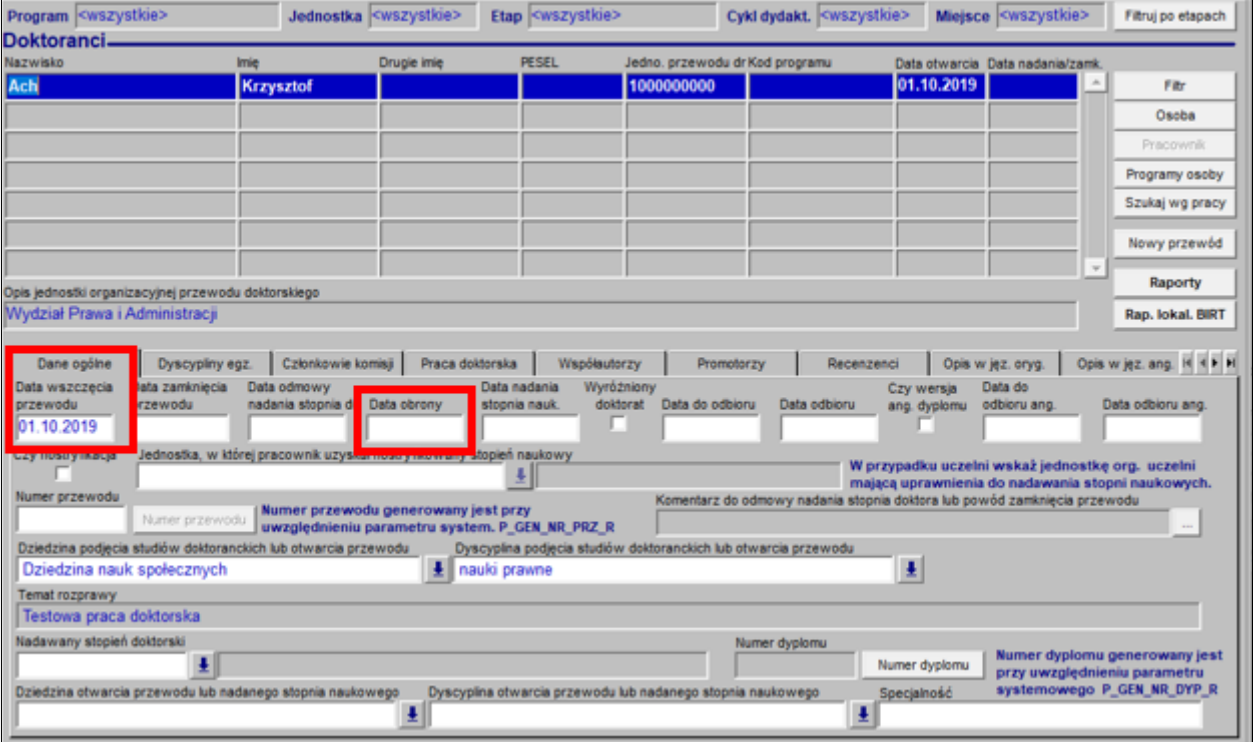

• **datę obrony –** data ta może być wprowadzona w terminie późniejszym**.**

*Rysunek 1. Wprowadzanie danych na zakładce Dane ogólne*

- 2. Na zakładce *Praca doktorska*:
	- **język oryginału;**
	- **kod\_dyplomu** należy wybrać z listy *00-DOK;*
	- **temat rozprawy w oryginale;**
	- **jednostkę;**
	- **weryfikuje, czy pola znajdujące się poniżej mają odpowiednie wartości**:
		- o Status pracy w APD = **"Do modyfikacji (doktorant ma wpisać streszczenie w APD)"**
		- o Czy archiwizować w APD = **"Archiwizować"**

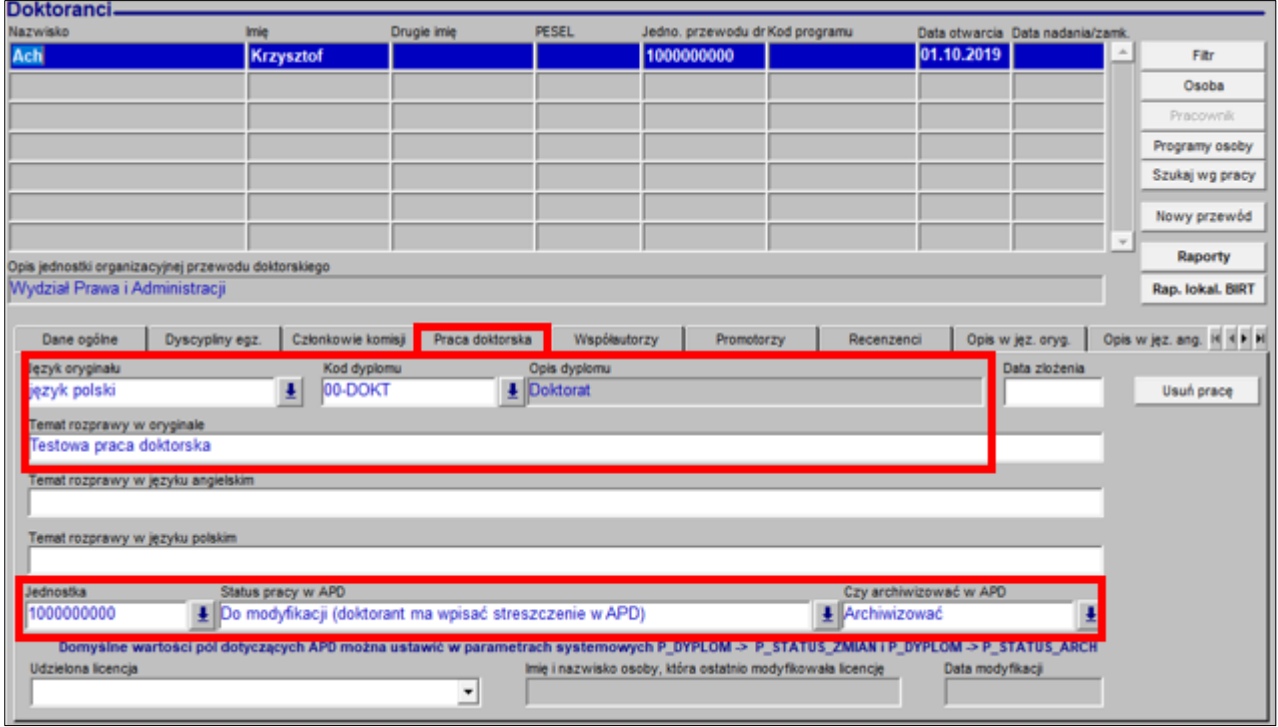

*Rysunek 2. Wprowadzanie danych na zakładce Praca doktorska*

3. Na zakładce *Promotorzy* wprowadza promotora wyszukując go po nazwisku/numerze PESEL lub wybierając z listy.

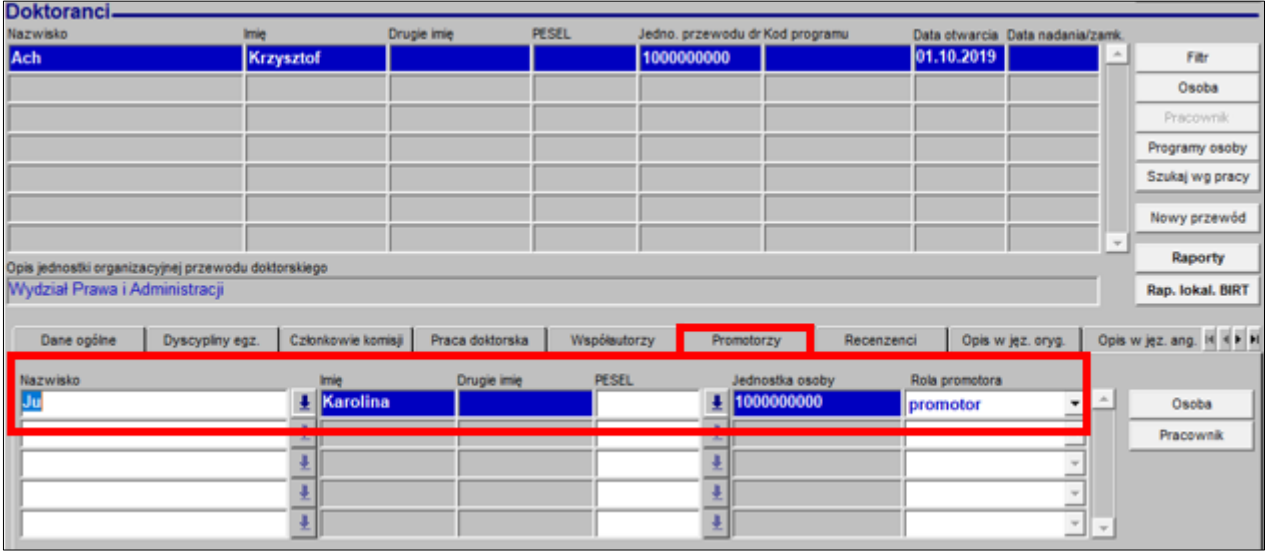

*Rysunek 3. Dodanie promotora*